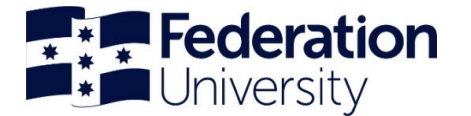

### Updating/adding banking details Employee Self-Service (ESS)

To begin, login to **Employee Self-Service** (ESS): ess.federation.edu.au/empower

You will need to select **'I accept'** to progress past the 'Confidentiality Compliance' screen

THIS SERVICE IS FOR AUTHORISED CLIENTS ONLY WARNING: It is a criminal offence to:<br>1 Obtain access to data without authority<br>2. Damage, delete, alter, or insert data without authority Confidentiality Compliance<br>HR Employse Self Service is a sequed information system containing official University records.<br>As a registered user, it is your responsibility to maintain the University policy of confidentialit

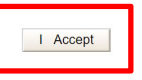

#### **Login to Empower** using your normal sign-on details

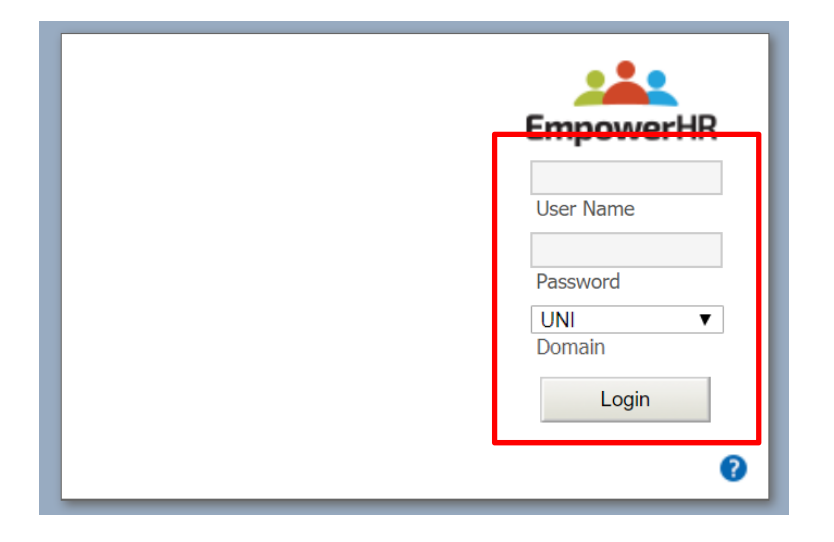

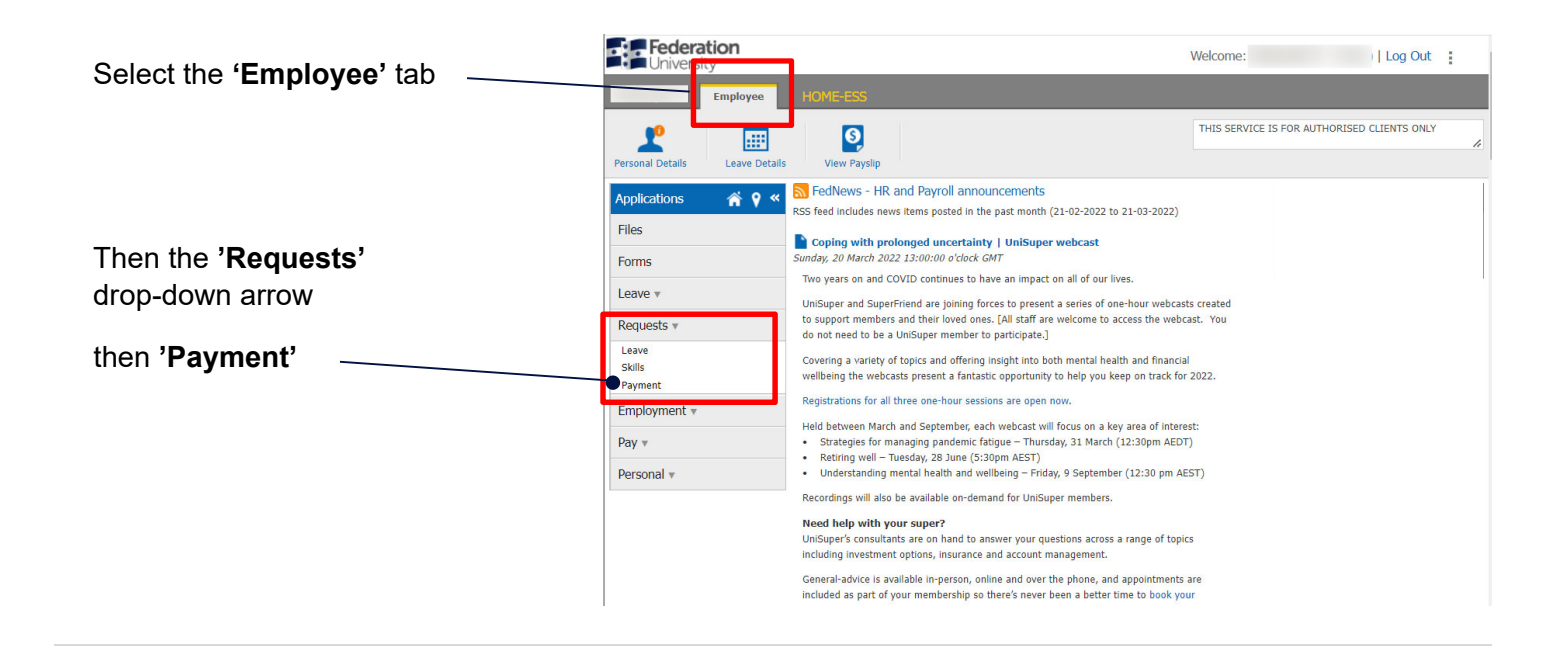

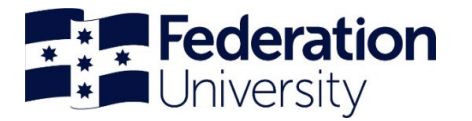

# Updating/adding banking details

Employee Self-Service (ESS)

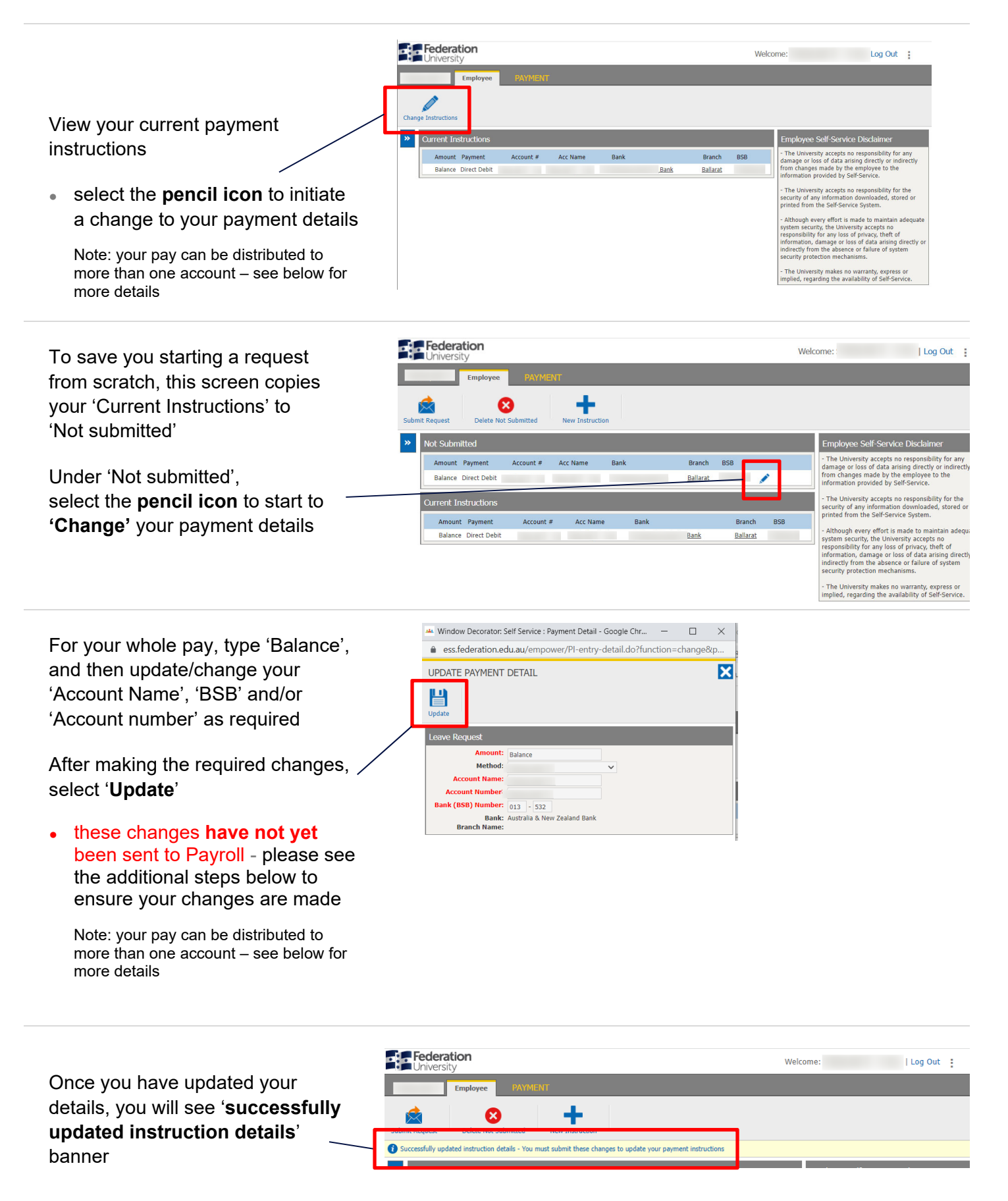

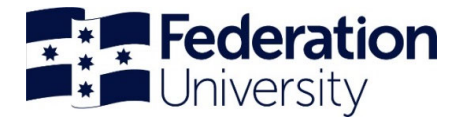

## Updating/adding banking details

Employee Self-Service (ESS)

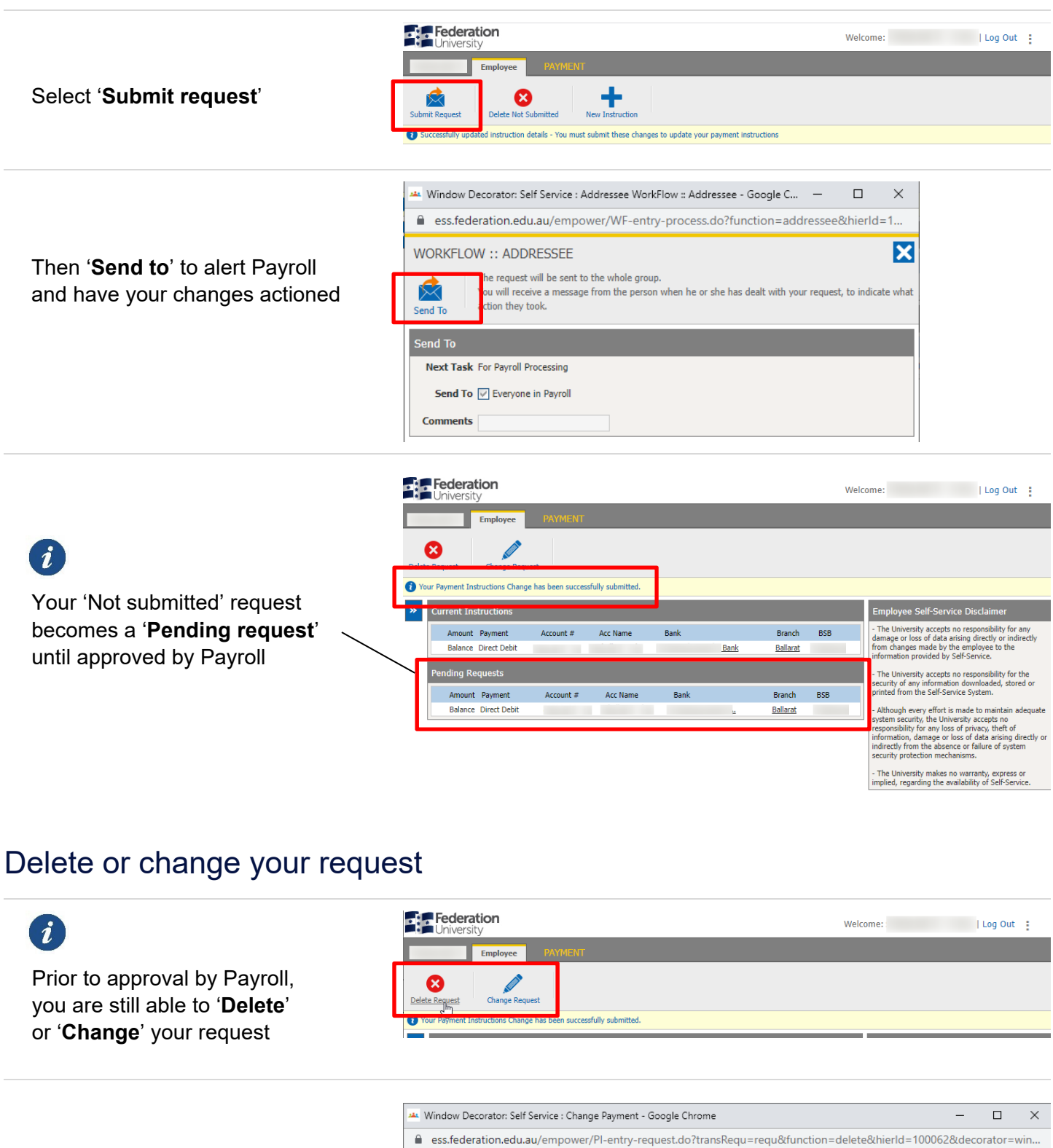

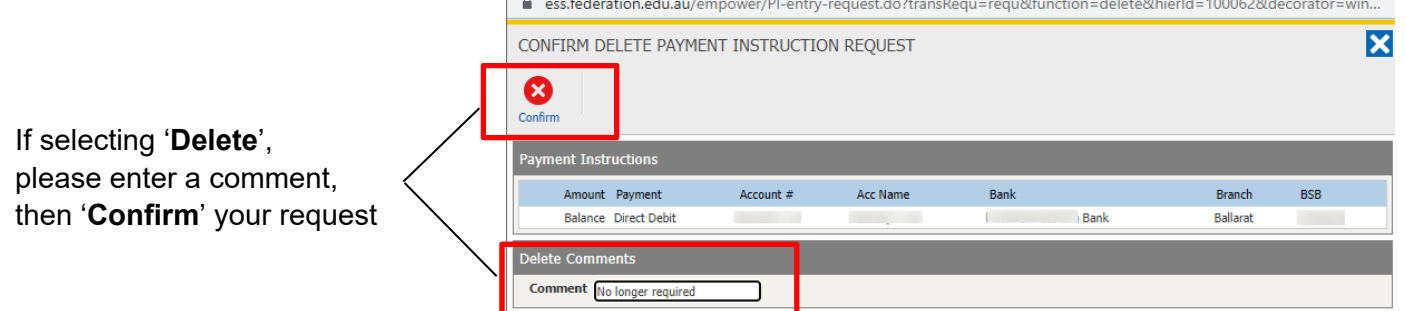

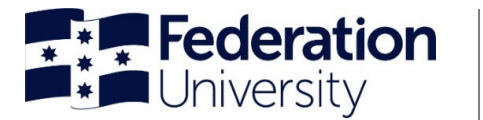

#### Split or add an additional payment

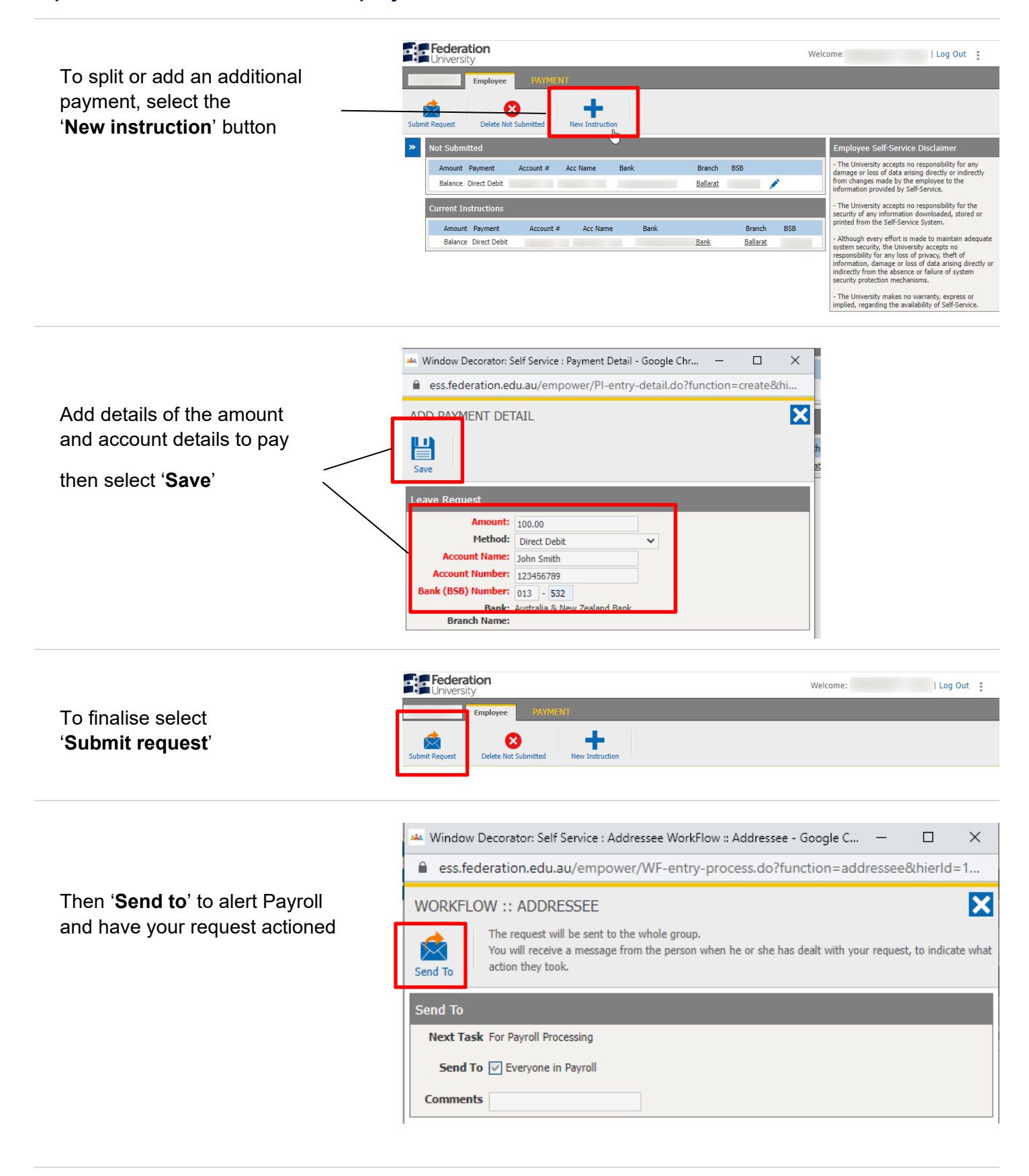